### **Grakai anyagleadási segédlet**

**angle Hungária Kft.** 1144 Budapest, Füredi u. 74-76. • Tel: (06-1) 422 08 51 • e-mail: info@displayhaz.hu **DISPLAY=DEKOR=DESIGN |** 

## Economy világító háttérfal - 100x200

GRAFIKA MÉRETE: 103x203cm

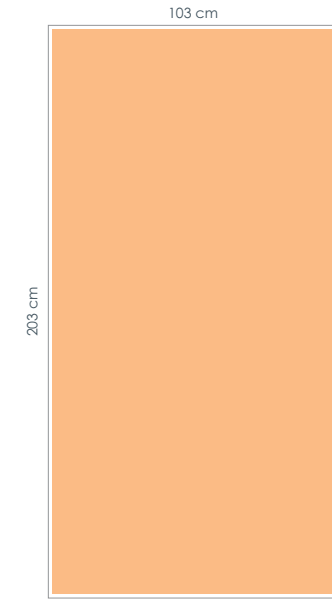

### A látható grafika mérete: 100x200 cm

(A grafikán körben 1,5-1,5 cm kifutót kell hagyni)

#### **Segítség a tervezéshez:**

#### **Hogyan kezdjek hozzá?**

A segédlet második oldalán található méretarányos sablonba könnyedén elkezdhetünk tervezni. A sablonrajz vektoros, Így pontosan lehet látni, milyen lesz a késztermék teljes felülete, és a külölnböző jelölések megmutatják azt is, hogy hol lesz esetleg vágás vagy varrás, mely felület lesz látható a készterméken és mely nem, vagy csak részben. bármilyen tervező programba behívható a kívánt méretben. A nem látható részekre nem érdemes lényeges információt helyezni!

#### Milyen paraméterek szerint állítsam össze a grafikai tervet?

*Méret:* A grafikát 1:1-es méretarányban kell elkészíteni. Pl.: Ha 85x205 cm-es rollupra szeretnénk kreálni egy kérjük a grafikai szerkesztési segédletben. anyagot, akkor pontosan ekkora méretre kell alakítani. Kifutóra nincs szükség, csak abban az esetben, ha ezt külön

Az RGB színbontásból CMYK-ra történő átalakításnál színenként különböző mértékű színmódosulással kell számolni. *Szín:* A nyomtatás CMYK színmódban történik, ezért mindenképpen így érdemes leadni a grafikát, hogy azt a képet lássa a készítő megközelítőleg, ami a nyomaton látható lesz. \*Színgaranciát csak az általunk elkészített színminta vagy próbanyomat alapján tudunk vállalni! A direkt színeket is kérjük 4 színre (CMYK) bontva megadni.

de minimum 100 dpi vagy 40 pixel/cm. *Felbontás:* Javasolt felbontás a 150 dpi vagy 60 pixel/cm,

#### **Milyen formátumban adjam le a kész grafikai anyagot?**

A végső, nyomtatásra leadott formátum lehetőség szerint

(esetleg Psd, Bmp, Png). raszteres állomány legyen: Photoshop EPS, JPG vagy TIFF

anyagról, és a konvertálásnál esetlegesen fellépő hibákért 100%-os felelősséget nem tudunk vállalni. leadására is, de ebben az esetben nézőképet is kérnénk az Van mód vektoros (Cdr, AI, Illustrator Eps) és Pdf file-ok

Vágójel nem szükséges a nyomdai anyagra, esetleg fehér háttér esetén.

#### Hogyan ellenőrizhetem, hogy jó-e a grafika?

A tervezés befejeztével érdemes adott programban (pl. Photoshop, Adobe Acrobat) felnagyítani **100%-os** Ha cikkcakkossá válnak a vonalak, élek, ez már a grafika az 1:1 arányú nyomtatás. Amire figyelni kell, hogy ne pixelesedjen, ne homályosodjon a kép vagy a szöveg. szétesésére utal, nem a későbbi nyomtatás hibája lesz. nézetre a grafikát, így azonnal láthatjuk, milyen lesz majd

#### **Hogyan küldjem?**

A kész grafikákat 5 MB-ig e-mail-en, 5 MB méret felett óriásfájl-küldővel fogadjuk az grafika@displayhaz.hu email címre (pl. mammutmail.com, toldacuccot.hu).

a megjegyzésben! Kérjük a megrendelő cég nevét minden esetben feltüntetni

Nagy mennyiségű anyag leadása esetén FTP szerverünk elérhetőségét kérje kollégáinktól!

**ISOLAVHA** 

# Economy világító háttérfal - 100x200

GRAFIKA MÉRETE: 103x203cm

1:10 arány (A reális mérethez 10-szeresére kell nagyítani a sablont.)

A piros vonal a látható részt jelöli

A zöld vonalon kívülre fontos képi illetve szöveges információ ne kerüljön!

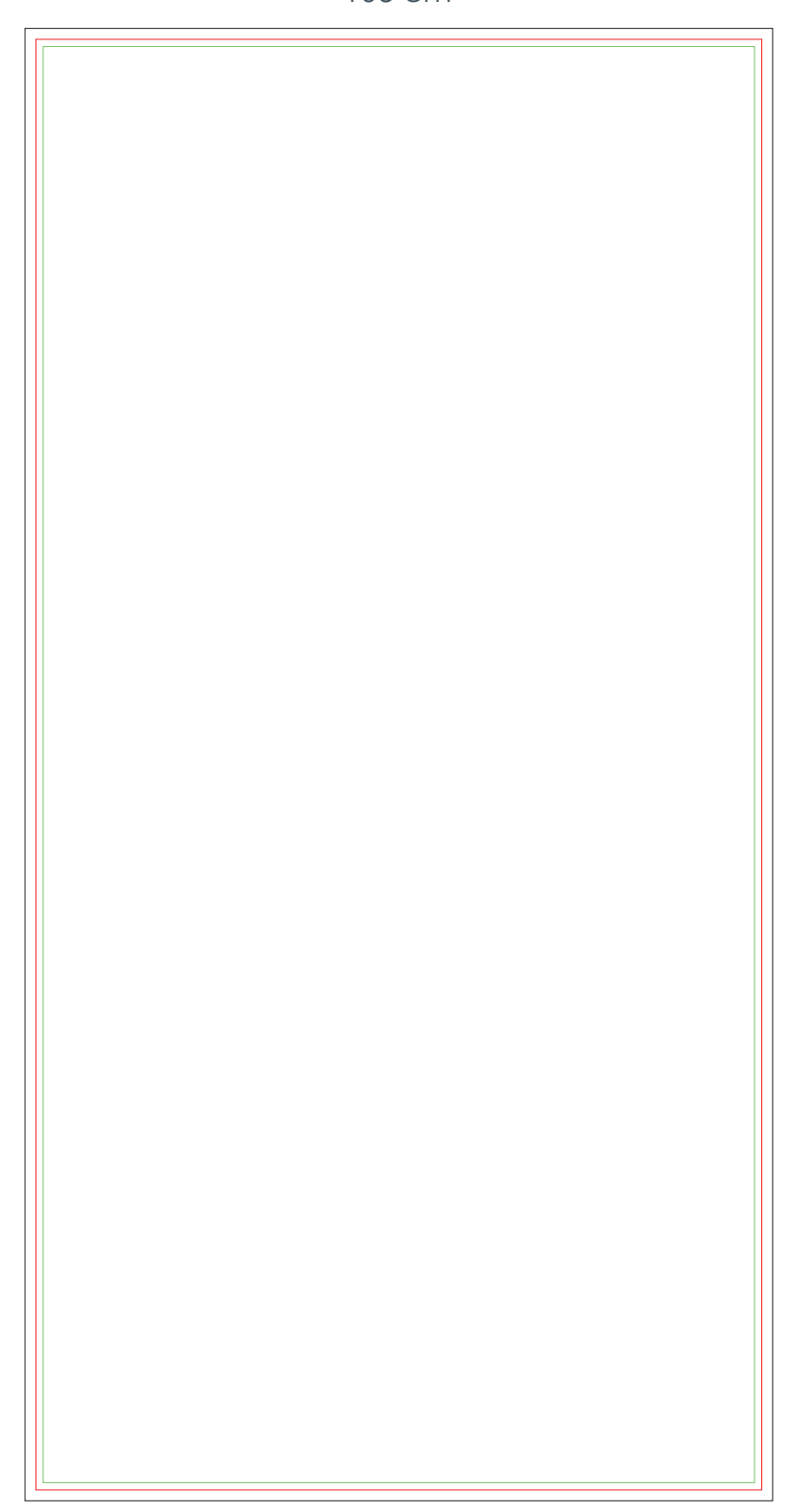

103 cm